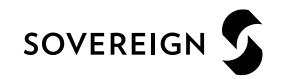

# Guide for Suppliers using Intend

Procurement February 2023 Version 1.0

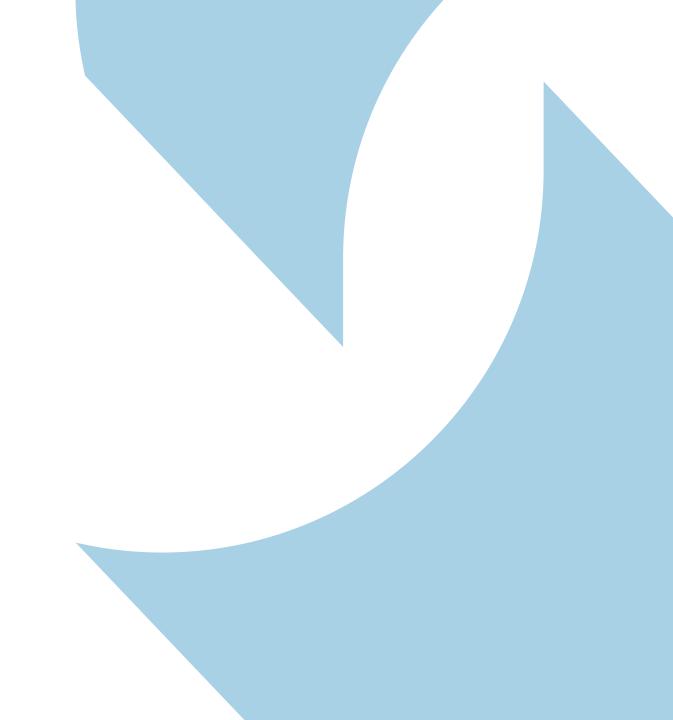

### Contents

- Introduction
- Registration
- Managing your Company Details
- Forgotten Password/Account Locked
- Tender Opportunities
- Tender Management
- Submit Tender Return
- Communication & Correspondence
- Tender Clarifications
- Actions
- Contracts

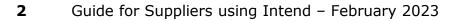

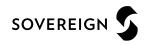

### Introduction

- This guide will provide you with help and tips in using Sovereign Housing Association e-tendering system
- When you have registered, you will be able to maintain your company information, return tender submissions and maintain company/contract document in a secure area via the Intend Platform
- If you have any problems and/or difficulties whilst using the system you can contact Intend via phone number 0844 2728810 or emailing support@in-tend.co.uk

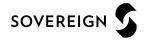

# Section 1 Registration

### Registration

| in-ten                                                    | d                                                                                                    | procurement solutions                                                                                                    |
|-----------------------------------------------------------|----------------------------------------------------------------------------------------------------|----------------------------------------------------------------------------------------------------|
| Home Procurement Guid                                     | lance Tenders 🔻 Contracts 🔻 Register Help                                                                                                    |                                                                                                    |
| e-Mail Address :<br>d.gillott@in-tend.co.uk<br>Password : | REACH YOUR INBOX PLEASE ADD OUR EMAIL DOMAIN @IN-TEI                                                                                                    | RECEIVE OUR EMAIL NOTIFICATIONS. TO ENSURE OUR EMAILS<br>NDORGANISER.CO.UK TO YOUR SAFE SENDERS AND CHECK YOUR<br>TTINGS. THANK YOU |
| Login                                                     | In-tend e-Procurement System                                                                                                    |                                                                                                    |
| Forgotten Details Register                                | <ul> <li>From this web site you can</li> <li>View a list of tenders/contracts/quotations.</li> <li>View information on contracts that have already been awarded.</li> <li>Express interest in a particular tender or quotation.</li> </ul> |                                                                                                    |

To register and obtain access on In-tend please click on https://in-tendhost.co.uk/sovereign/aspx/Home

SOVEREIGN

- As part of the registration from you will be asked to complete your company details, contact details and primary user details.
- All mandatory fields are indicated by either the red asterisk or highlighted in yellow and these fields must be completed

| R | egistration                                                                                                    |                                    |                  |                         |                |   |  |
|---|----------------------------------------------------------------------------------------------------|------------------------------------|------------------|-------------------------|----------------|---|--|
| Γ | Company Details Sta                                                                                                    | ndard Selection Questionnaire (SQ) | Business Classif | fications Company Cate  | gories         |   |  |
|   | In order to gain full access to this website you must register your company / organisation details<br>If you believe that your company / organisation has already registered on this site but you are a new user who requires access, please contact one of the existing<br>registered contacts and ask them to add you as a new contact<br>PLEASE NOTE: Yellow fields are MANDATORY |                                    |                  |                         |                |   |  |
|   | Company Details                                                                                                    |                                    |                  |                         |                |   |  |
|   | Company Reg No :                                                                                                    |                                    |                  | I do not have a Company | Reg Number     |   |  |
|   | Company Name :                                                                                                    |                                    |                  | Address Line 1 :        |                |   |  |
|   | Address Line 2 :                                                                                                    |                                    |                  | Town/City :             |                |   |  |
|   | County/State :                                                                                                    |                                    |                  | Postcode/Zip :          |                |   |  |
|   | Other Name :                                                                                                    |                                    |                  | Country :               | United Kingdom | • |  |
|   | Structure :                                                                                                    | Please select an item              | •                |                         |                |   |  |

| Company Details    | Extra Details        | Business Classific   | ations Com       | npany Catego  | pries                                   |                        |                  |                    |   |
|--------------------|----------------------|----------------------|------------------|---------------|-----------------------------------------|------------------------|------------------|--------------------|---|
| In order to gain f | III access to this w | ebsite you must regi | ister your comp  | any / organis | ation details                           |                        |                  |                    |   |
| If you believe tha | t your company / or  |                      | ady registered o |               |                                         | r who requires access, | please contact o | one of the existin | g |
| -                  | II fields marked wit |                      | ontact           |               |                                         |                        |                  |                    |   |
|                    |                      |                      |                  |               |                                         |                        |                  |                    |   |
| Company Detail     |                      |                      |                  |               |                                         |                        |                  |                    |   |
| Company Reg No     |                      |                      |                  |               |                                         |                        |                  |                    |   |
| Company Reg No     | :                    |                      |                  |               | do not have a Compa                     | ny Reg Number          |                  |                    |   |
| * Company Name     |                      |                      |                  |               | do not have a Compa<br>Address Line 1 : | ny Reg Number          |                  |                    |   |
|                    |                      |                      |                  | *             |                                         | ny Reg Number          |                  |                    |   |
| * Company Name     |                      |                      |                  | *             | Address Line 1 :                        | Iny Reg Number         |                  |                    |   |

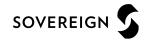

- Emails alerts and actions will be sent to the email address you provide, so if possible it is useful to enter a general company email address in the primary user details section as info@\*\*\*.co.uk
- The email address and password should be duly noted as this will be required when logging into Intend

| Primary User Details |                         |  |
|----------------------|-------------------------|--|
| Contact First Name : | Contact Last Name :     |  |
| Telephone :          |                         |  |
| Email Address :      | Confirm Email Address : |  |
| Password :           | Confirm Password :      |  |

SOVEREIGI

- The business classifications are mandatory which requests you to select at least one business classification before you can register.
- Enter a keyword or click on the search button to see the full list of available classifications (Material Category Codes).

| mpany Details   | Business Classifications                    | Company Categories                               |              |  |  |  |
|-----------------|---------------------------------------------|--------------------------------------------------|--------------|--|--|--|
| Classifications | ;                                           |                                                  |              |  |  |  |
| Type in a keyw  | ord and click Search. For the co            | nplete list, click search while box is empty     |              |  |  |  |
| Search :        |                                             |                                                  | Search Clear |  |  |  |
|                 |                                             |                                                  |              |  |  |  |
| Category        | Title                                       |                                                  |              |  |  |  |
| E               | Agricultural/Fisheries/Forestr              | /Horticultural/Oceanographic Supplies & Services | +            |  |  |  |
| Α               | Audio-Visual & Multimedia                   |                                                  | +            |  |  |  |
| С               | Catering Supplies & Services                |                                                  | +            |  |  |  |
| WT              | Cleaning Services                           |                                                  | +            |  |  |  |
| HB              | Cleaning/Maintenance Mach                   | ies & Consumables                                | +            |  |  |  |
| К               | Computer Supplies & Service                 | 3                                                | +            |  |  |  |
| w               | Estates & Buildings                         |                                                  | +            |  |  |  |
| F               | Furniture, Furnishings & text               | 35                                               | +            |  |  |  |
| н               | Janitorial & Domestic Supplies & Services + |                                                  |              |  |  |  |
|                 |                                             |                                                  |              |  |  |  |

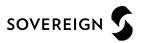

 In the company categories tab you are able to tick on any of the categories which apply to your company

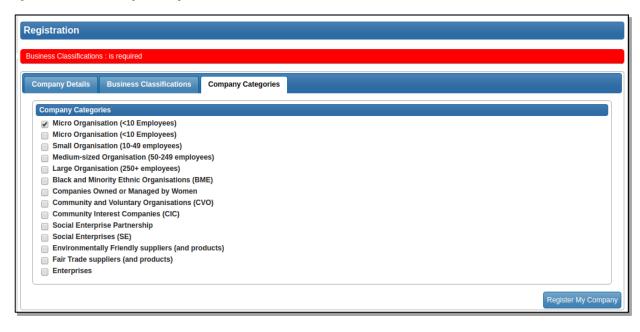

• Once you have completed the required information, you need to click on Register My Company

| Company Details Business Classifications Company Categories                                                                                                    |
|----------------------------------------------------------------------------------------------------|
| Company Categories                                                                                                    |
| <ul> <li>Micro Organisation (&lt;10 Employees)</li> <li>Micro Organisation (&lt;10 Employees)</li> <li>Small Organisation (10-49 employees)</li> <li>Medium-sized Organisation (50-249 employees)</li> <li>Large Organisation (250+ employees)</li> <li>Black and Minority Ethnic Organisations (BME)</li> <li>Companies Owned or Managed by Women</li> <li>Community and Voluntary Organisations (CVO)</li> <li>Community Interest Companies (CIC)</li> <li>Social Enterprise Partnership</li> <li>Social Enterprise (SE)</li> <li>Environmentally Friendly suppliers (and products)</li> <li>Fair Trade suppliers (and products)</li> </ul> |
| Enterprises Register My Company                                                                                                    |

- You should not register your company more than once, unless they are under a separate company registration number.
- If your company has several locations, register the company against the head office and add contact details for individuals at the different locations.
- You can add one additional user at the time of registration. Once registered, you can add several contacts in the company details section

SOVEREI

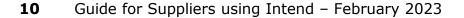

• Once registration is complete, the system will then thank you for registering and inform you that your details are being processed.

| Registration Complete                                                                                                    |
|----------------------------------------------------------------------------------------------------|
| Thenk you for remintering                                                                                                    |
| Thank you for registering                                                                                                    |
| Thank you for registering with the In-Tend electronic tendering web site.                                                     |
|                                                                                                    |
|                                                                                                    |
| Confirmation E-Mail                                                                                                    |
| Your details are awaiting processing, and each contact will be sent an email to confirm their registration has been accepted. |
| These e-mails will contain the automatically system generated User ID, as well as a reminder of the e-mail address.           |
| Upon receipt of the registration e-mail you will be able to login to your secure area of the web site.                        |
|                                                                                                    |

- Shortly after this, you will receive an email\* with confirmation of your registration
- \*Some systems may send a verification email containing a one time entry security code. In such cases
  the verification email will contain a secure link which may be used in conjunction with the security code
  provided

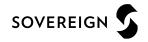

- If your company has already been registered by another user or the system detects duplicate information from an existing account, then you may receive an error message as shown below.
- If this happens, there are two options available to allow you to resolve this.

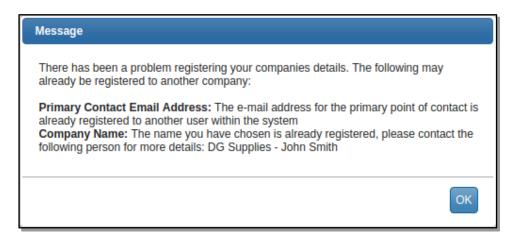

1. Contact the user specified against the company that is already registered and ask them to add you as an additional user to the existing company account.

2. If the user registered against the account has left your organisation you can contact your relevant category manager at Sovereign Housing Association.

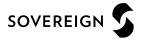

### Section 2

Managing your company details

### Managing your company details

• Where documents have been uploaded with expiry dates the system will start sending reminder emails shortly before the expiry date to inform you that the document should be updated.

| mpany Details                                        |                             |                 |             |                               |                       |
|------------------------------------------------------|-----------------------------|-----------------|-------------|-------------------------------|-----------------------|
| etails Documents Bu                                  | isiness Categories          | Contact Details |             |                               |                       |
| Document Title                                       | Status                      | Expires         | Date Added  | Туре                          | Options               |
| 6. Public Liability<br>Insurance.docx                | Document<br>available       | A 04/Apr/2019   | 27/Mar/2019 | Public Liability<br>Insurance | View Download History |
|                                                      |                             |                 |             |                               | Replace Archive       |
| Please upload a copy of your<br>environmental policy | Awaiting Supplier<br>Upload | Never Expires   | 27/Mar/2019 | Environmental<br>Policy       | Upload<br>Document    |

To update the expiring document and cancel the notification emails, click "replace" button of the expiry
document and upload a new copy.

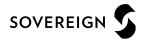

### **Section 3**

Forgotten Password/Account Locked

### **Forgotten Password/Account Locked**

• The system will only allow for three attempts at logging in

| Home Buyers Profiles                                      | Tenders 🗸 Contracts 🗸 Register Help                                                                                                    |  |  |  |
|-----------------------------------------------------------|----------------------------------------------------------------------------------------------------|--|--|--|
| e-Mail Address :<br>d.gillott@in-tend.co.uk<br>Password : | AS ONE OF OUR SUPPLIERS, WE NEED TO MAKE SURE YOU RECEIVE OUR EMAIL NOTIFICATIONS. TO ENSURE OUR EMAILS<br>REACH YOUR INBOX PLEASE ADD OUR EMAIL DOMAIN @IN-TENDORGANISER.CO.UK TO YOUR SAFE SENDERS AND CHECK YOUR<br>SPAM FILTER SETTINGS. THANK YOU |  |  |  |
| The password supplied is invalid                          | Welcome to the In-Tend e-Tendering electronic tendering process                                                                                                    |  |  |  |
| Login                                                     | From this web site you can                                                                                                    |  |  |  |
| Forgotten Details                                         | <ul> <li>View a list of tenders/contracts/quotations.</li> <li>View information on contracts that have already been awarded.</li> </ul>                                                                                                    |  |  |  |
| Register                                                  | Express interest in a particular tender or quotation.     Receive tender and/or quotation documentation.                                                                                                    |  |  |  |
| in-community                                              | <ul> <li>Safely return your tender or quotation documents.</li> <li>Send and receive correspondence.</li> </ul>                                                                                                    |  |  |  |

- If you are unsure of the password then the "Forgotten Details" button can be used to recover the password via the email address that you registered against
- If the password is entered incorrectly three consecutive times then your account will become locked

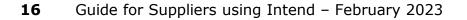

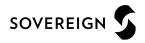

### **Forgotten Password/Account Locked**

Once you have unlocked your account, you can log into the system by clicking the 'home' link and entering
your updated login details

| Home Buyers Profiles Tende                   | rs 🔻 Contracts 💌 Register Help                                                        |                      |  |  |  |  |
|----------------------------------------------|---------------------------------------------------------------------------------------|----------------------|--|--|--|--|
| Unlock Account / Password Recovery           | Unlock Account / Password Recovery                                                    |                      |  |  |  |  |
| Your account has now been unlocked please of | Your account has now been unlocked please click the home button in the menu to login. |                      |  |  |  |  |
| User ID: N/A                                 | Copyright © 2019 In-Tend Limited. All Rights Reserved.                                | Version: 03.10.28.10 |  |  |  |  |
| User: Guest                                  |                                                                                       | Date: 30/01/2019     |  |  |  |  |
| Company: N/A                                 |                                                                                       | Server: SUPWEB1      |  |  |  |  |
|                                              |                                                                                       |                      |  |  |  |  |

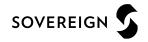

### **Section 4**

Tender Opportunities

### **Tender Opportunities**

- There are two different ways of taking part in a tender process within the system
  - Browsing the list of open tenders and express your interest
  - Direct invitation from the buyer authority

| Home B              | Buyers Profiles | Tenders 🔻 Contracts 🔻 Register             | Help                            |                                                          |
|---------------------|-----------------|--------------------------------------------|---------------------------------|----------------------------------------------------------|
| Tenders             |                 |                                            |                                 |                                                          |
| Search              |                 | 🔷 Sort Title                               | <b>\$</b> So                    | ort Date documents can be requested until                |
| Current             | ٩,              | Dynamic Purchasing - Works (Multiple Regio | ons & Lots)                     | Date documents can be requested until: 01 Feb 2020 12:04 |
| Forthcoming         |                 | Description                                | Dynamic Purchasing System       | for provision of works                                   |
| Awarded<br>Show all |                 | Customer                                   | Procurement Department          |                                                          |
|                     |                 |                                            |                                 | View Details                                             |
|                     |                 | Office Cleaning Contract                   |                                 | Date documents can be requested until: 27 Jun 2019 12:00 |
|                     |                 | Description                                | In-tend are currently out to te | ender for the provision of an Office Cleaning Contract   |
|                     |                 | Customer                                   | Procurement Department          |                                                          |
|                     |                 |                                            |                                 | View Details                                             |
|                     |                 | Security Contract                          |                                 | Date documents can be requested until: 27 May 2019 12:00 |
|                     |                 | Description                                | In-tend are currently out to te | nder for the provision of a Security Contract            |
|                     |                 | Customer                                   | Procurement Department          |                                                          |
|                     |                 |                                            |                                 | View Details                                             |

- To browse open tender opportunities hover over the Tenders section at the top menu bar and then click on current, this will provide you with a full list of current tender opportunities being advertised.
- For a tender that you are interested in you should click view details to access further
- **19** Guide for Suppliers using Intend February 2023

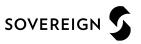

### **Tender Opportunities**

• To take part in a tender opportunity click the 'Express Interest' button

| Te | Tender Management                       |                                                                                      |  |  |  |  |  |  |
|----|-----------------------------------------|--------------------------------------------------------------------------------------|--|--|--|--|--|--|
| Γ  | Tender                                  |                                                                                      |  |  |  |  |  |  |
|    | Office Cleaning Contract                |                                                                                      |  |  |  |  |  |  |
|    | Title :                                 | Office Cleaning Contract                                                             |  |  |  |  |  |  |
|    | Reference :                             | PR/025                                                                               |  |  |  |  |  |  |
|    | Description :                           | In-tend are currently out to tender for the provision of an Office Cleaning Contract |  |  |  |  |  |  |
|    | Date documents can be requested until : | 27 Jun 2019 12:00                                                                    |  |  |  |  |  |  |
|    | Customer :                              | Procurement Department                                                               |  |  |  |  |  |  |
|    | Process :                               | Non-OJEU                                                                             |  |  |  |  |  |  |
|    | Directive :                             | Works                                                                                |  |  |  |  |  |  |
|    | Procedure :                             | Open (2.0.9)                                                                         |  |  |  |  |  |  |
|    |                                         |                                                                                      |  |  |  |  |  |  |
|    |                                         | Express Interest                                                                     |  |  |  |  |  |  |

 If you are invited by Sovereign Housing Association to take part in a tender process, you should receive an automated email alert containing the name of the tender. You will need to log in to the system and access this project from the 'My tenders' section

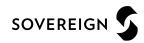

### **Tender Opportunities**

 If you are not already logged into the secure area of the portal the system will now prompt you to log in to continue and take part in this tender.

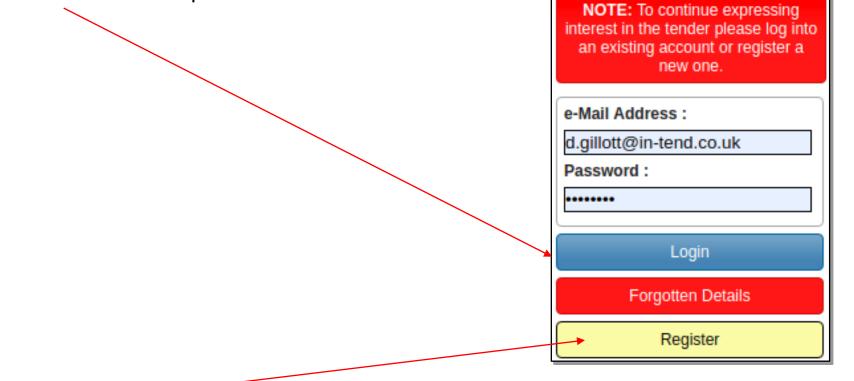

- If you are not registered yet, simply click 'Register' and follow the registration process.
- Note: When you log into the system you will be asked to confirm your expression of interest before being taken directly to the 'Tender Management' area.

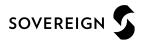

### **Section 5**

Tender Management

• Whether you have been invited directly or you have express interest in a tender then you will have direct access to the project which can be found in the 'My tenders' section

| Home Buyers Pr         | rofiles Messages 🔻 | @SupplierAppraisal Tende   | rs 🔻 Contracts 🔻                  | Company Details            | Help Log        | gout            |            |
|------------------------|--------------------|----------------------------|-----------------------------------|----------------------------|-----------------|-----------------|------------|
| Tenders                |                    |                            |                                   |                            |                 |                 |            |
| Search                 | 🔶 Sort Title       |                            | <b>\$</b> So                      | ort Date documents car     | n be requested  | until           |            |
| My Tenders             | Office Cleaning C  | Contract                   |                                   | Date documents car         | ) be requested  | until: 27 Jun : | 2019 12:00 |
| Current                | Status             | Y                          | our return has not yet been       | sent                       |                 |                 |            |
| Forthcoming<br>Awarded | Description        | l                          | -tend are currently out to te     | ender for the provision of | an Office Clean | ing Contract    |            |
| Show all               | Customer           | F                          | rocurement Department             |                            |                 |                 |            |
|                        |                    |                            |                                   |                            |                 | Vie             | ew Details |
| User ID: 1483715898228 |                    | <u>Copyright © 2019 In</u> | <u>Tend Limited.</u> All Rights F | Reserved.                  | Version:        | 03.10.28.10     |            |
| User: DAMIAN GILLOT    | т                  |                            |                                   |                            | Date:           | 30/01/2019      |            |
| Company: DG Service    |                    |                            |                                   |                            | Server:         | SUPWEB2         |            |

• Clicking the 'View Details' of a project in the 'My tenders' section will take directly to the tender management screen for that project.

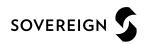

• Whether you have been invited directly or you have express interest in a tender then you will have direct access to the project which can be found in the 'My tenders' section

| Home Buyers Profile    | es Messages 🔻 @Supplier  | Appraisal Tenders 🔷 Contracts 🔷 Company Details Help Logout                          |
|------------------------|--------------------------|--------------------------------------------------------------------------------------|
| Tenders                |                          |                                                                                      |
| Search                 | 🔶 Sort Title             | Sort Date documents can be requested until                                           |
| My Tenders             | Office Cleaning Contract | Date documents can be requested until: 27 Jun 2019 12:00                             |
| Current                | Status                   | Your return has not yet been sent                                                    |
| Forthcoming<br>Awarded | Description              | In-tend are currently out to tender for the provision of an Office Cleaning Contract |
| Show all               | Customer                 | Procurement Department                                                               |
|                        |                          | View Details                                                                         |
| User ID: 1483715898228 |                          | Copyright © 2019 In-Tend Limited. All Rights Reserved. Version: 03.10.28.10          |
| User: DAMIAN GILLOTT   |                          | Date: 30/01/2019                                                                     |
| Company: DG Service    |                          | Server: SUPWEB2                                                                      |

• Clicking the 'View Details' of a project in the 'My tenders' section will take directly to the tender management screen for that project.

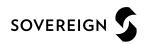

• The 'My Tenders' Section will contain all the required information for taking part in the tender process.

#### **Key Information:**

- (1) Current status of tender
- (2) Stage name
- (3) Correspondence area
- (4) Tender Deadline
- (5) Time Remaining
- (6) Deadline for Clarifications

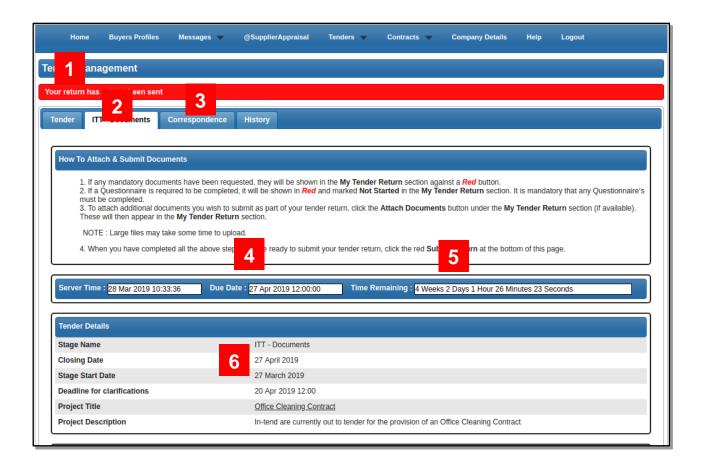

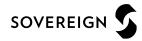

• The 'My Tenders' Section will contain all the required information for taking part in the tender process.

#### Key Information continued:

- (7) Access tender documents
- (8) Opt in or Out of the tender\*
- (9) Complete an online questionnaire\*
- (10) Upload a specific document\*
- (11) Upload 'General' documents\*
- (12) Enter a total bid value\*
- (13) Submit your Tender Return
- \* Optional items subject to specific tender setup

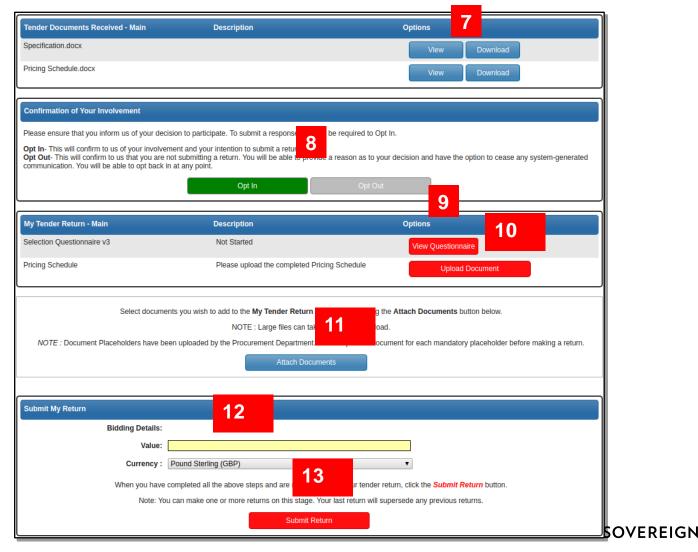

#### **\*Opting In or Out of a Tender** (\*Subject to setup and may not be available)

| Confirmation of Your Involvement                                                                                                    |                                                                                    |         |                                                 |
|----------------------------------------------------------------------------------------------------|------------------------------------------------------------------------------------|---------|-------------------------------------------------|
| Please ensure that you inform us of your decision to<br>Opt In- This will confirm to us of your involvement ar<br>Opt Out- This will confirm to us that you are not sub<br>communication. You will be able to opt back in at any | nd your intention to submit a return.<br>mitting a return. You will be able to pro |         | I have the option to cease any system-generated |
|                                                                                                    | Opt In                                                                             | Opt Out |                                                 |

**'Opt In'** - This confirms your involvement and your intention to submit a bid. Opt In gives access to the 'My Tender Return' area containing any questionnaires, required document uploads and the 'Submit Return' button.

**'Opt Out'** - This can be selected at any time during the tender process. Opt out informs the buyer you no longer wish to take part in the process. You have the opportunity to enter some feedback comments when selecting the 'Opt Out' button.

When you 'Opt Out' you can specify that you no longer wish to receive automated emails for this tender by selecting 'Stop Receiving Correspondence'. You may opt back in at anytime within the deadline of the tender.

| Op | Opt Out                                                                        |  |  |
|----|--------------------------------------------------------------------------------|--|--|
| Γ  | Details                                                                        |  |  |
|    | Please confirm your reasons for opting out of this stage.                      |  |  |
|    |                                                                                |  |  |
|    | After reviewing the documentation we have decided this is not suitable for us. |  |  |
|    |                                                                                |  |  |
|    |                                                                                |  |  |
|    | Stop Receiving Correspondence                                                  |  |  |
|    |                                                                                |  |  |
|    | Opt Out Cancel                                                                 |  |  |

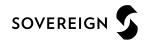

#### **Accessing Tender Documentation**

| Tender Details        |                 |                 |                                                                |
|-----------------------|-----------------|-----------------|----------------------------------------------------------------|
| Stage Name            |                 | ITT - Documents |                                                                |
| Closing Date          |                 | 27 April 2019   |                                                                |
| Untitled              | - Google Chrome | _ = ×           | tract (2)                                                      |
| ) about: <b>blank</b> |                 |                 | out to tender for the provision of an Office Cleaning Contract |
|                       |                 |                 | Options                                                        |
|                       | _               |                 | View Download                                                  |
| Pricing Schedocx      | ^               | Show all ×      | View Download                                                  |

- Click on the 'download' button to save a copy of each file on your computer. A new window should open displaying the file that has downloaded. The file can be found by opening up your standard 'downloads' folder of your computer.
- Note: If the window that opens appears blank you may have to scroll the window to the bottom in order to see the download file

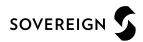

#### **Completing Questionnaires**

| Control Panel                  | Selection Questionnaire v4                                                                                                    |
|--------------------------------|----------------------------------------------------------------------------------------------------|
| Save Answers                   | Standard Selection Questionnaire                                                                                                    |
| Save Answers and Close         | Please complete the questions below:                                                                                                 |
| Close                          | To save your answers, click the "Save Answers" button on the left hand menu panel.<br>Please note: yellow denotes mandatory question |
| 6 in total                     | Basic Company Information                                                                                                    |
| 0 answered                     |                                                                                                    |
| 6 mandatory unanswered         | 1. Company Name                                                                                                    |
| Unanswered Mandatory Questions |                                                                                                    |
| Question 1                     | 2. Company Address                                                                                                    |
| Go To Mandatory Question       | 2. Company Address                                                                                                    |
| et io mandatory queenon        |                                                                                                    |
| Go To Question                 |                                                                                                    |
|                                |                                                                                                    |
| Go                             | Street Name                                                                                                    |
|                                | City                                                                                                    |
|                                | Area<br>Postcode                                                                                                    |
|                                | 1 Siloac                                                                                                    |
|                                | 3. Annual Turnover                                                                                                    |
|                                |                                                                                                    |
|                                |                                                                                                    |
|                                | 4. Do you have a valid Health and Safety policy?                                                                                     |
|                                | ○ Yes                                                                                                    |
|                                | ○ No                                                                                                    |

- Answer questions as required noting that any questions in Yellow *or* Red Asterisk are mandatory and must be answered before you can submit your tender response. Control buttons at the top left allow for saving & closing etc.
- Note: It is important to remain logged into the supplier portal when completing a questionnaire so ensure your browser is not accidentally closed as this may result in a loss of your answers

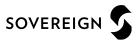

#### **Completing Questionnaires**

| Control Panel Save Answers Save Answers and Close Close 6 in total | Selection Questionnaire v4         Standard Selection Questionnaire         Please complete the questions below:         To save your answers, click the "Save Answers" button on the left hand menu panel.         Please note: yellow denotes mandatory question         Basic Company Information |                                                                                                    |
|--------------------------------------------------------------------|----------------------------------------------------------------------------------------------------|----------------------------------------------------------------------------------------------------|
| 6 answered<br>0 mandatory unanswered                               | 1. Company Name                                                                                                    |                                                                                                    |
| Unanswered Mandatory Questions                                     | DG Services Ltd                                                                                                    |                                                                                                    |
| Go To Mandatory Question Go To Question Go Go                      | City<br>Area<br>Postcode<br>3. Annual Turnover                                                                                                    | in-tendhost.co.uk says<br>Note: Dont forget to submit your return by clicking the<br>Submit Return button once you have completed your<br>questionnaire and uploaded any associated documents |

- Answer questions as required noting that any questions in Yellow or Red Asterisk are mandatory and must be answered before you can submit your tender response. Control buttons at the top left allow for saving & closing when complete.
- **Note:** The system will offer a pop out message to remind you not to forget to submit the return

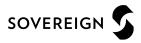

#### **Uploading Documents**

| My Tender Return - Main                          | Description                                                   | Options                                                           |  |
|--------------------------------------------------|---------------------------------------------------------------|-------------------------------------------------------------------|--|
| Selection Questionnaire v4                       | Completed                                                     | View Questionnaire                                                |  |
| Pricing Schedule                                 | Please upload your completed Pricing Schedu                   | ule Upload Document                                               |  |
|                                                  |                                                               |                                                                   |  |
| Select docun                                     | nents you wish to add to the My Tender Return section above a | using the Attach Documents button below.                          |  |
| NOTE : Large files can take some time to upload. |                                                               |                                                                   |  |
| NOTE : Document Placeholders have                | been uploaded by the Procurement Department. Please upload    | a document for each mandatory placeholder before making a return. |  |
|                                                  | Attach Documents                                              |                                                                   |  |

- Documents will need to be uploaded in most cases to support your tender submission and should be uploaded into the system as indicated by the buying authority. Specific documents may be asked for via individual upload buttons, alternatively the 'Attach Documents' button may be used (if available) to upload documents when individual Upload Document buttons are not present.
- Note: Any red 'Upload Document' button indicates that the document is mandatory and you will not be permitted to 'Submit' your return until the mandatory documents have been uploaded.

#### **Submitting returns**

| My Tender Return - Main<br>Selection Questionnaire v4<br>Pricing Schedule.docx<br>Select documents you wish                                                                                                    | Description Completed (Microsoft Word Document) Pricing Schedule to add to the My Tender Return section above using the NOTE : Large files can take some time to upload. Attach Documents | Options View Questionnaire View Download Remove Attach Documents button below. | and your t         | tender resp<br>eign Housin                         | ponse is r                                                                            | on has been completed<br>ready, it can be submitted<br>ation using the 'Submit |
|----------------------------------------------------------------------------------------------------|----------------------------------------------------------------------------------------------------|--------------------------------------------------------------------------------|--------------------|----------------------------------------------------|---------------------------------------------------------------------------------------|--------------------------------------------------------------------------------|
| Submit My Return                                                                                                    |                                                                                                    |                                                                                |                    |                                                    |                                                                                       |                                                                                |
|                                                                                                    | I the above steps and are ready to submit your tender retu                                                                                                    |                                                                                |                    |                                                    |                                                                                       |                                                                                |
| Note: You can make (                                                                                                    | one or more returns on this stage. Your last return will supe<br>Submit Return                                                                                                    | ersede any previoes returns.                                                   |                    |                                                    | turn Receipt                                                                          |                                                                                |
|                                                                                                    |                                                                                                    |                                                                                |                    |                                                    | Print<br>re is the receipt of your Return Su                                          | ubmission. Please Print a hard-copy for your records                           |
| submission has been not submission has been not submission has been submission has been submissi has been submission has been | en successful.<br>dual browser setting                                                                                                    | n as a pop out window<br>gs this may displayed u<br>ailable for access und     | under other active | Subm<br>Subm<br>Biddi<br>Docur<br>Pricin<br>Select | ge :<br>mitted At :<br>mitted By :<br>mitted By (e-Mail) :<br>ding Details :<br>Value | · ·                                                                            |

SOVEREIGN

#### **Modifying your tender returns**

| Description                                                                                                  | Options                                                                                                    |
|----------------------------------------------------------------------------------------------------|----------------------------------------------------------------------------------------------------|
| Completed                                                                                                    | View Questionnaire                                                                                                    |
| (Microsoft Word Document)<br>Pricing Schedule                                                                | View Download                                                                                                    |
|                                                                                                    |                                                                                                    |
| You have made a previous return for this tende                                                               | er on <b>29 March 2019</b>                                                                                                    |
| g the 'Modify Return' button. Please note that any d<br>u wish to return must be included in your modified b | documents not included in the subsequent return will not be considered. All<br>bid as this replaces your first and existing bids.                                                                                                    |
| t press the 'Submit' button again, in order to submit                                                        | any subsequent modified returns.                                                                                                    |
| Modify Return                                                                                                |                                                                                                    |
| (                                                                                                    | Completed<br>(Microsoft Word Document)<br>Pricing Schedule<br>You have made a previous return for this tender<br>g the 'Modify Return' button. Please note that any of<br>u wish to return must be included in your modified<br>t press the 'Submit' button again in order to submit |

- If Sovereign Housing Association is permitting modifications to the submission then any changes to your submission can be made through the 'Modify Return' button.
- Note: This will only be available until the tender deadline.
- When the return is being modified you will have full access to the submission allowing for changes of documents, questionnaires and bid value

**IMPORTANT** – Don't forget to re-submit the modifications using the 'Submit Return' button again!

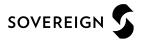

# Section 6 Communication

### **Communication & Correspondence**

#### Asking questions about a tender

| Search                                         | espondence History<br>lease note : The correspondence area is only to be used for tender based queries, please see the help section for the technical contact tetalis.                       | Clarification questions can be sent to the buyer from within the<br>'Correspondence' tab of the tender. |
|------------------------------------------------|----------------------------------------------------------------------------------------------------|----------------------------------------------------------------------------------------------------|
| Received<br>Sent<br>Unread<br>Read<br>Show all | Create Correspondence Create Correspondence Regarding Stage: ITT - Documents                                                                                                    | For tenders with multiple stages, the question can be made specific to a chosen stage.                  |
| Stage None                                     | Subject:       Question about the Pricing Schedule         Message:       Dear Procurement,         The attached pricing schedule does detail whether pricing should include or exclude VAT. | A subject and message can be created.                                                                   |
|                                                | Could you please clarify?<br>Kind Regards                                                                                                    | When complete, the correspondence message can be sent to the buyer using the 'Send' button.             |
|                                                | Attachment Options                                                                                                    |                                                                                                    |
|                                                | Send                                                                                                    |                                                                                                    |
|                                                |                                                                                                    |                                                                                                    |

*Note:* File attachments should only be added if instructed by the buyer.

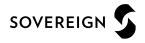

### **Communication & Correspondence**

#### **<u>Receiving Correspondence Messages from the</u>** <u>**Buyer**</u>

 When the buyer sends you a correspondence message you will receive an automated email notification. The correspondence message can be accessed from three places

| 1. The 'Home Screen                        | ,                                 |                       |                    |                                                                                            |
|--------------------------------------------|-----------------------------------|-----------------------|--------------------|--------------------------------------------------------------------------------------------|
| Home Procurement Guida                     | nce Messages 🔻 Tenders 🔻          | Contracts 🔻 Company D | etails Help Logout |                                                                                            |
| User: Peter Parker<br>Company: DG Services | In-tend e-Procurement System      | 1                     |                    |                                                                                            |
| Logout                                     | You currently have:               |                       |                    | 2. The 'Correspondence' tab within the actual tender                                       |
| in-community                               | • 1 piece of unread correspondenc | e                     |                    |                                                                                            |
|                                            |                                   |                       | Tender             | ITT - Documents Correspondence (1) History                                                 |
|                                            |                                   |                       | Office C           | Cleaning Contract (3)                                                                      |
|                                            |                                   |                       | Title :            | Office Cleaning Contract (3)                                                               |
|                                            |                                   |                       | Descripti          | ion : In-tend are currently out to tender for the provision of an Office Cleaning Contract |

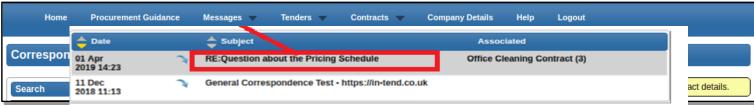

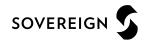

# **Section 7**

Tender Clarifications

## **Tender Clarifications**

#### **Tender Clarifications issued by Sovereign Housing Association**

- Tender clarifications may be published by the buyer to inform all potential suppliers of any material changes, missing information or responses to clarifications questions that may have been received regarding the tender.
- If a clarification has been published then you will be notified via email and can access the new information under the 'Clarification' tab within the tender management area of the project.

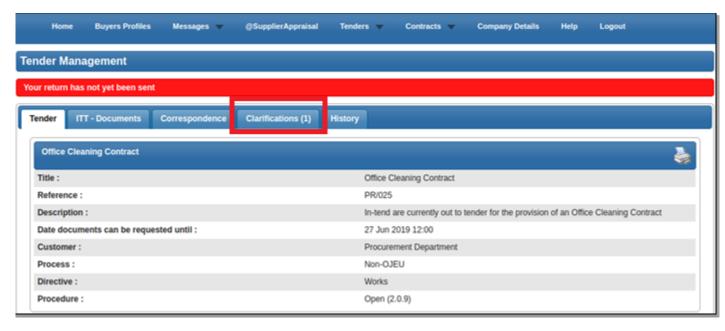

# **Tender Clarifications**

#### **Clarifications Tab**

• The clarifications tab will give access to all clarifications issued for this tender. Select the required clarification to view the information. A paper clip icon indicates a file attachment which can be accessed through the 'Attachments Tab'.

**Please Note:** The clarification area of the portal is a one way messaging tool for the buyer.

Any questions relating to the content of a clarification should be made using the correspondence function.

| Home Buyers Profiles              | Messages 👻    | ©SupplierAppraisal Tenders 🔻 Contracts 🔷 Company Details Help Logout                                                                     |
|-----------------------------------|---------------|----------------------------------------------------------------------------------------------------|
| Tender Management                 |               |                                                                                                    |
| Your return has not yet been sent |               |                                                                                                    |
| Tender ITT - Documents C          | orrespondence | Clarifications History                                                                                                    |
| Search                            | 🔷 Added       | 🔷 Title                                                                                                    |
| d.gillott@in-tend.co.uk<br>Read   | 25 April 2019 | Clarification - Deadline Extension                                                                                                    |
| Unread<br>Show all                | 25 April 2019 | Clarification - Specification Amendment                                                                                                  |
| Fliter<br>Stage                   | Clarification | Attachments                                                                                                    |
| None                              | Name:         | Clarification - Specification Amendment                                                                                                  |
|                                   | Description:  | Dear Supplier,                                                                                                    |
|                                   |               | Please be aware that there has been amendment to the specification document to address clarification<br>questions regarding Section 3.B. |
|                                   |               | The new document 'Specification V.2' has been attached to this clarification.                                                            |
|                                   | Date:         | 25 April 2019                                                                                                    |
|                                   |               |                                                                                                    |

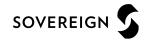

# Section 8 Actions

# Actions

Actions are used to send you tasks which should be completed by a certain date, the system will send out
automatic reminders for you to complete the actions.

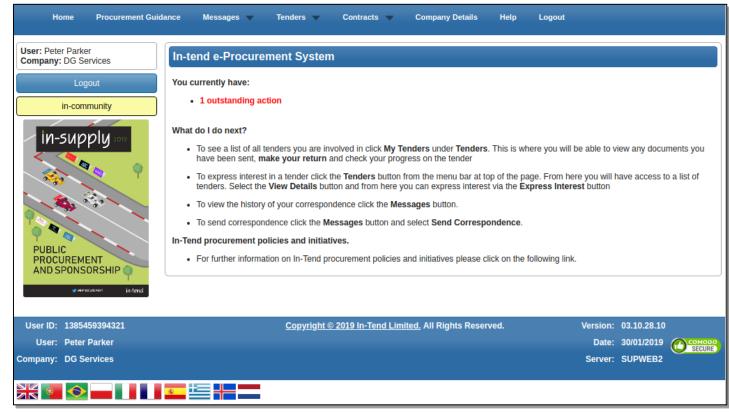

• If you receive an Action email, log in to your homepage and a red link will appear on screen, click on the red link or hover over 'messages' at the top menu bar and then click actions.

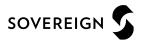

### Actions

• Review any required actions and click the 'Complete Action' button to notify Sovereign Housing Association when the task is complete. Completing the action will cancel any reminder notifications

| Home Procurement Guid                                                     | ance Messages   | ▼ Tenders ▼ Cont                                                                                | racts 🔻 Co         | mpany Details | Help Logout                                                                                                    |
|---------------------------------------------------------------------------|-----------------|-------------------------------------------------------------------------------------------------|--------------------|---------------|----------------------------------------------------------------------------------------------------|
| Actions                                                                   |                 |                                                                                                 |                    |               |                                                                                                    |
| Search                                                                    | 🔷 Due Date 🗧    | Who Associated                                                                                  | 🔷 Status           | Raised Date   | Description                                                                                                    |
| d.gillott@in-tend.co.uk<br>Outstanding<br>Completed<br>Show all<br>Filter | 20 July 2016 G  | eneral                                                                                          | Completed          | 21 July 2016  | Important Information regarding your registration on<br>the In-Tend Supplier Portal. Dear Supplier, Please be<br>aware that due to a technical issue some of the<br>business codes assigned to your company may need<br>to be checked. Please log into the system to verify<br>the classification codes - Please click complete on<br>this action from within the system to prevent any<br>further reminders. Many Thanks |
| Project<br>None<br>Contract                                               | 24 April 2019 P | eter Parker                                                                                     | Not<br>Completed   | 25 April 2019 | Associated With Supplier : DG Services We have<br>issued a Non Disclosure form that requires signing<br>and sending back to us. Please complete this action<br>by the 1st May 2019                                                                                                    |
| None                                                                      | Action          |                                                                                                 |                    |               |                                                                                                    |
|                                                                           | Date Due:       | 24 April 2019                                                                                   |                    |               |                                                                                                    |
|                                                                           | Who:            | Peter Parker                                                                                    |                    |               |                                                                                                    |
|                                                                           | Raised Date:    | 25 April 2019                                                                                   |                    |               |                                                                                                    |
|                                                                           | Status:         | Not Completed                                                                                   |                    |               |                                                                                                    |
|                                                                           | Description:    | Associated With Supplier : DG<br>We have issued a Non Disclos<br>Please complete this action by | sure form that req |               | ending back to us.                                                                                                    |
|                                                                           |                 | L                                                                                               |                    |               | Complete Action                                                                                                    |

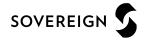

# Section 9 Contracts

## **Contracts – Public View**

• You can view a summary of what contracts Sovereign Housing Association has running from the Contracts heading at the top menu bar. *Please note : may not be available with some contracts of Sovereign Housing Association* 

| Home Procurement Guid                                  | dance Messages 🔻   | Tenders 🔻             | Contracts 💌 Comp                           | any Details Help | Logout |              |
|--------------------------------------------------------|--------------------|-----------------------|--------------------------------------------|------------------|--------|--------------|
| Contracts<br>Search                                    | Cleaning Contra    |                       | My Contracts<br>New<br>Current<br>Expiring |                  |        | ¢            |
| My Contracts<br>New<br>Current<br>Expiring<br>Show all | Title<br>Supplier  | Cleaning<br>DG Supp   | Contract (Local Sites)                     |                  |        | View Details |
| Filter                                                 | Consultancy Servic | ces (Legal)           |                                            |                  |        |              |
| Customer                                               | Title              |                       | Consultancy Services (Leg                  | al)              |        |              |
| All                                                    | Description        |                       | Description                                |                  |        |              |
|                                                        | Supplier           |                       | DG Supplies                                |                  |        |              |
|                                                        |                    |                       |                                            |                  |        | View Details |
|                                                        | Facilities Managem | ent Contract          |                                            |                  |        |              |
|                                                        | Title              | Facilities Management | t Contract                                 |                  |        |              |
|                                                        |                    |                       |                                            |                  |        | View Details |

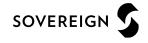

- If you are the contracted supplier you should log into the secure area of the website to be able to view any contract records assigned to your company.
- You can view this information by hovering over contracts on the top menu bar and then clicking on 'my contracts' and then view details for the relevant contract.
- From this screen you can view contract details, see contract documents and send correspondence relating to the contract.

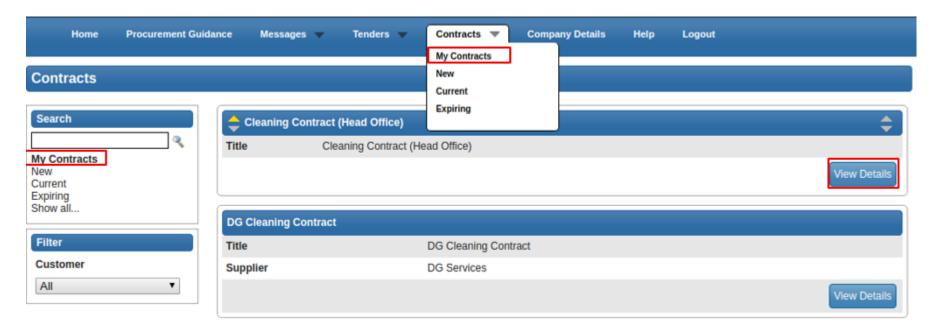

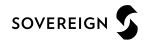

• If you are accessing the contract record for the first time then you may be required to confirm receipt before getting access to the contract details.

| Home                                                | Procurement Guidance            | Messages 🔻              | Tenders 🔻          | Contracts 🔻      | Company Details               | Help  | Logout |                                      |                  |
|-----------------------------------------------------|---------------------------------|-------------------------|--------------------|------------------|-------------------------------|-------|--------|--------------------------------------|------------------|
| Contract Man                                        | agement                         |                         |                    |                  |                               |       |        |                                      |                  |
| Contract                                            |                                 |                         |                    |                  |                               |       |        |                                      |                  |
| Cleaning Co                                         | ntract (Head Office)            |                         |                    |                  |                               |       |        |                                      |                  |
| Title :                                             |                                 | Clea                    | aning Contract (F  | Head Office)     |                               |       |        |                                      |                  |
| Confirm Rec                                         | eipt                            |                         |                    |                  |                               |       |        |                                      |                  |
| In order to view                                    | v all of the contract details p | lease click the confirm | n button below.    | Confirm Receipt  |                               |       |        |                                      |                  |
| User ID: 138545<br>User: Peter P<br>Company: DG Ser | arker                           |                         | <u>Copyright ©</u> | 2019 In-Tend Lim | i <u>ted.</u> All Rights Rese | rved. | Date:  | 03.10.28.10<br>30/01/2019<br>SUPWEB2 | COMODO<br>SECURE |
| XX 💶 오                                              |                                 |                         |                    |                  |                               |       |        |                                      |                  |

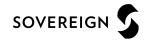

• When viewing the details a contract record you will be taken in the 'Contract Management' area for the selected contract.

| Home Procurement Guidance Messages 👻 | Tenders 🔻 Contracts 🔻 Company Details Help Logout |  |  |  |  |  |  |  |  |  |
|--------------------------------------|---------------------------------------------------|--|--|--|--|--|--|--|--|--|
| Contract Management                  |                                                   |  |  |  |  |  |  |  |  |  |
| Contract Documents Correspondence    |                                                   |  |  |  |  |  |  |  |  |  |
| Cleaning Contract (Head Office)      |                                                   |  |  |  |  |  |  |  |  |  |
| Title :                              | Cleaning Contract (Head Office)                   |  |  |  |  |  |  |  |  |  |
| Customer :                           | Retail Services                                   |  |  |  |  |  |  |  |  |  |
| Main Contact :                       | Damian Gillott                                    |  |  |  |  |  |  |  |  |  |
| Expiry Date :                        | 24 April 2020                                     |  |  |  |  |  |  |  |  |  |
| Category :                           | Non-OJEU                                          |  |  |  |  |  |  |  |  |  |
| Type :                               | Open (2.0.9)                                      |  |  |  |  |  |  |  |  |  |
| Contract Start Date :                | 24 April 2018                                     |  |  |  |  |  |  |  |  |  |
| Contract End Date :                  | 24 April 2020                                     |  |  |  |  |  |  |  |  |  |
| Supplier :                           | DG Services                                       |  |  |  |  |  |  |  |  |  |
|                                      |                                                   |  |  |  |  |  |  |  |  |  |
|                                      |                                                   |  |  |  |  |  |  |  |  |  |
|                                      |                                                   |  |  |  |  |  |  |  |  |  |

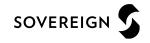

• The 'Documents' tab will give you access to any contract documentation. This area is specific to this individual contract and can be populated by yourself and Sovereign Housing Association.

|   | Home Procureme                                        | nt Guidance | Messages 🔻                  | Tenders 🔻     | Contracts 🔻 | Company Details   | lelp Logout                  |    |
|---|-------------------------------------------------------|-------------|-----------------------------|---------------|-------------|-------------------|------------------------------|----|
| С | ontract Managemen                                     | t           |                             |               |             |                   |                              |    |
|   | Contract Documents                                    | Correspo    | ndence                      |               |             |                   |                              |    |
|   | Document Title                                        | Area        | Status                      | Expires       | Date Added  | Туре              | Options                      |    |
|   | Please upload a signed co<br>of the Contract Document | py Private  | Awaiting Supplier<br>Upload | Never Expires | 25/Apr/2019 | Contract document | Upload<br>Document           |    |
|   | Terms & Conditions.docx                               | Private     | Document<br>available       | Never Expires | 25/Apr/2019 | General           | View Downlo<br>History       | ad |
|   | KPI Evidence 02.docx                                  | Private     | Document<br>available       | Never Expires | 25/Apr/2019 | KPI Evidence      | View Downio<br>History Repla |    |
|   |                                                       |             |                             |               |             |                   |                              |    |

 If the contracting authority have made a request for a specific document then a specific upload button may be available in this screen. Subject to settings, documents in this screen may be accessible for viewing, downloading or revising.

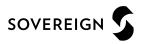

 The 'correspondence' tab will give access to any correspondence between you and the contracting authority. From here you can create contract specific messages or view correspondence from the contracting authority

| Home Procurement Guidance                                                                                                    | Messages        | Tenders 🔻       | Contracts 🔻          | Company Details         | Help       | Logout          |
|----------------------------------------------------------------------------------------------------|-----------------|-----------------|----------------------|-------------------------|------------|-----------------|
| Contract Management                                                                                                    |                 |                 |                      |                         |            |                 |
| Contract Documents Corresp                                                                                                    | ondence         |                 |                      |                         |            |                 |
| Correspondence                                                                                                    |                 |                 |                      |                         |            |                 |
| Search                                                                                                    | Create Correspo | ndence          |                      |                         |            |                 |
| Unread<br>Read                                                                                                    | Subject:        | Meeting Request |                      |                         |            |                 |
| Show all.         Message:         Dear Contracting Authority.           Options         We would like to arrange a meeting to discuss the progress of the contract. |                 |                 |                      |                         |            |                 |
|                                                                                                    |                 | Kind Regards    | e to provide some su | ggesteu dates r         |            |                 |
|                                                                                                    |                 |                 |                      |                         |            |                 |
|                                                                                                    | Attachment      |                 |                      |                         |            | Options         |
|                                                                                                    |                 |                 | There are currently  | no attachments for this | correspond | Add Attachments |
|                                                                                                    | ·               |                 |                      |                         |            | Send            |

If required, file attachments can be included within the correspondence message.

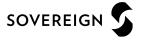

### **Support**

#### Help & Support (Technical)

For technical queries relating to the use of this website, please contact support.

Email: support@in-tend.com

#### Help & Support (Contracting Authority)

For queries relating to your company details, registration or any information published through this website, please contact Sovereign Housing Association

Email: your relevant category manager leading the tender

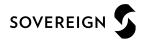